## Creating Event

Click Enable in the main project settings

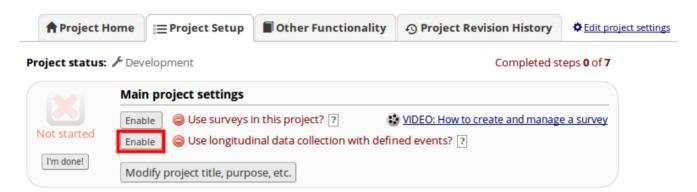

• A new development box will now appear. Click **Define My Events**.

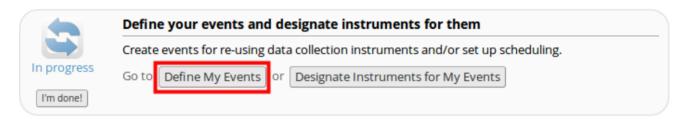

• Define your study events and arrange the workflow by dragging an event to specify the order.

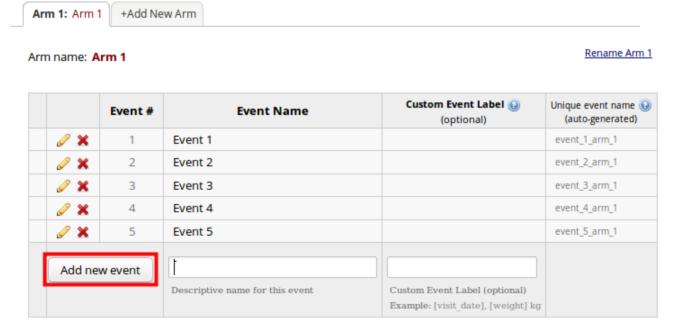

Once the events have been defined you can assign a data collection instrument to them.
Click Designate Instruments for My Events at the top.

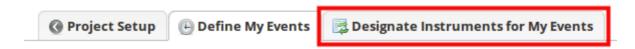

• Click **Begin Editing** and select the desired events for your chosen instrument.

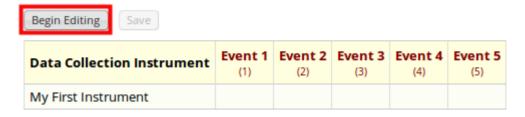

Once events have been defined Click Save

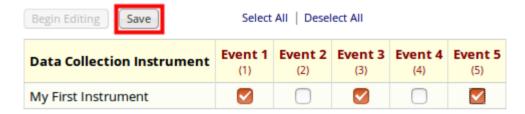

 If you click on Record Status Dashboard you will see how the events and instruments appear.

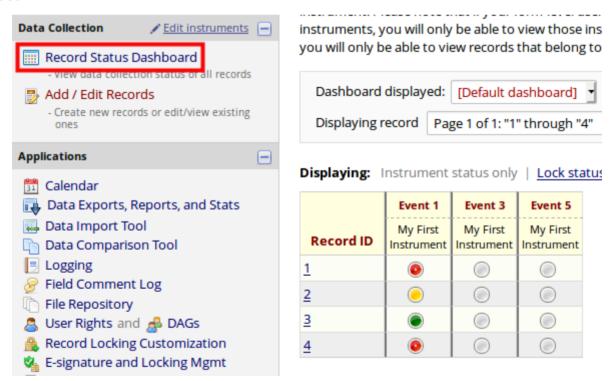

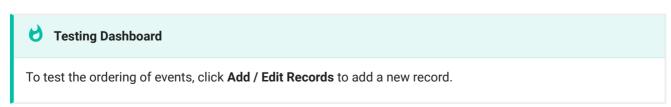